## Export a import v programe OMEGA

Vystavujete faktúry v programe OMEGA a potrebujete ich zaslať Vašej účtovníčke? Alebo ste si zobrali prácu domov a chcete zaúčtované doklady preniesť do počítača v práci? Na prenos dokladov, pohybov na sklade, skladových kariet alebo číselníkov nám slúži funkcia **Export/Import z inej Omegy**  a **Export/Import z textového súboru**:

**Export/Import z inej Omegy** sa využíva v prípade, ak chcete importovať údaje do **rovnakého účtovného roka a rovnakej verzie** programu OMEGA.

**Export/Import z textového súboru** sa používa, ak sa verzia programu či rok databázy nezhoduje. Tento export tiež uľahčuje prácu pri opakujúcich sa dokladoch od partnera v priebehu rokov. Aby ste doklad nemuseli zaevidovať nanovo, môžete ho naimportovať do nového roka a následne upraviť.

## Export údajov pre inú Omegu

Export údajov si ukážeme na konkrétnom príklade:

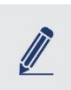

Vystavili sme faktúry za obdobie od 01. 11. 2017 do 30. 11. 2017, ktoré chceme vyexportovať účtovníčke.

- 1. Faktúry exportujeme cez menu **Firma Export** a vyberieme si voľbu **Export pre inú Omegu** a pokračujeme tlačidlom Ďalej.
- 2. V nasledujúcom formulári vyberieme cez lupu **Pomocnú databázu**. Pomocná databáza predstavuje umiestnenie a názov exportovaného súboru. Súbor bude mať koncovku **.mdb**.
- 3. V časti Doklady si môžeme vybrať číselný rad, ktorý chceme exportovať, prípadne obdobie vyhotovenia faktúr.
- 4. Po zadaní všetkých kritérií, stačí spustiť Štart. Po ukončení nás program informuje o výsledku exportu a počte vyexportovaných dokladov.

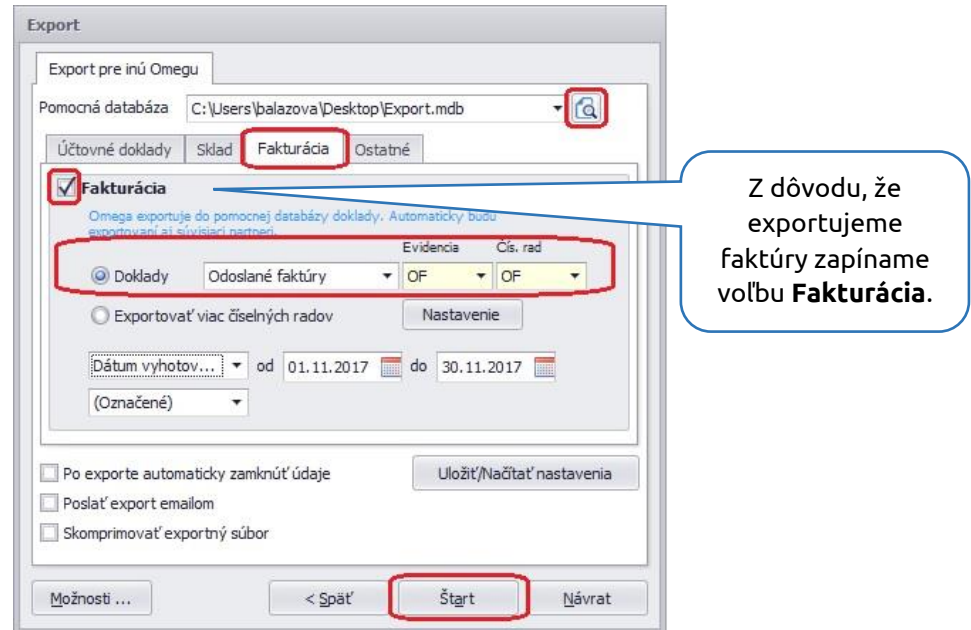

谈

Ak chceme súčasne exportovať doklady, pohyby na sklade, skladové karty a číselníky, vstúpime do jednotlivých záložiek a zapneme požadovanú voľbu.

## Import údajov z inej Omegy

- 1. Funkciu Import spustíme cez menu **Firma – Import** a vyberieme možnosť **Import z inej Omegy**.
- 2. V časti **Zdrojová firma** si cez lupu vyhľadáme súbor, ktorý chceme importovať.

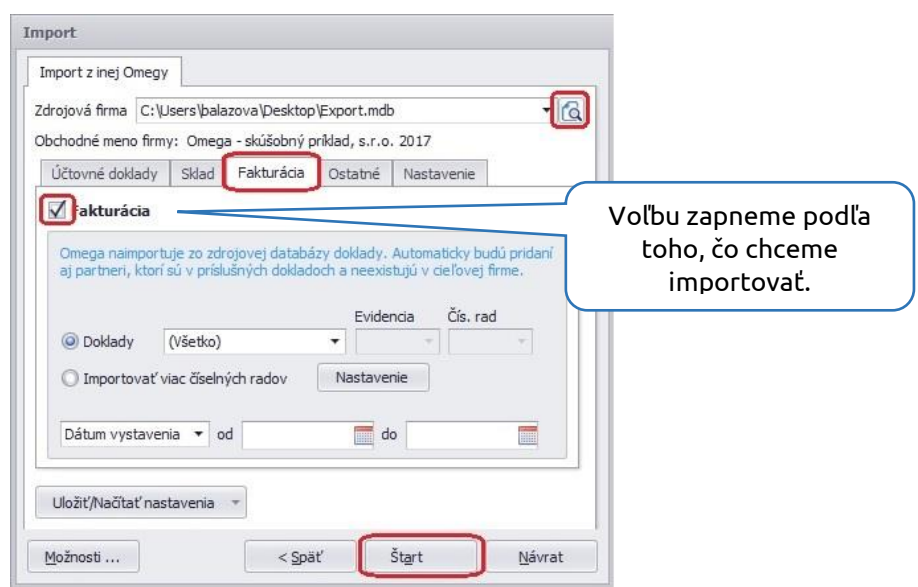

3. Pri importe je dôležité si nastaviť spôsob pridania dokladov a následne zaklikneme Štart. Program nás informuje o počte dokladov, ktoré boli naimportované.

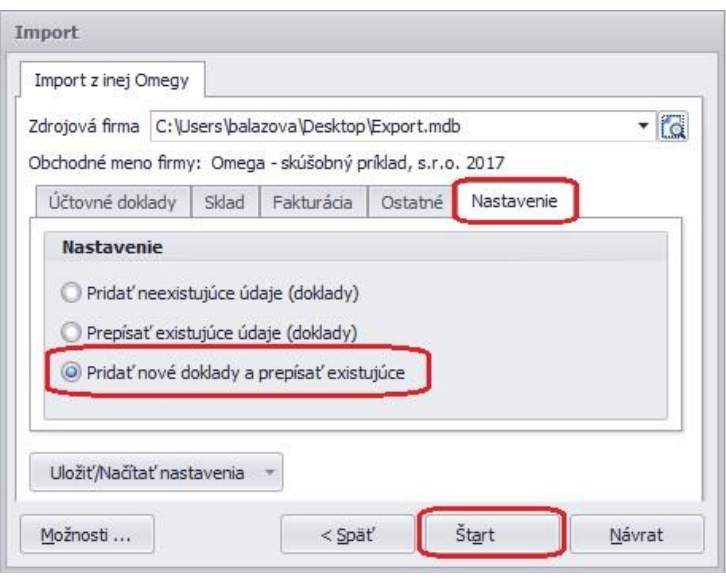

**OMK-7/2018** OMK-7/2018